# **Writing to the C2000 Asynchronous Serial Port in C**

APPLICATION REPORT: SPRA352

Jeff Axelrod

Digital Signal Processing Solutions May 1998

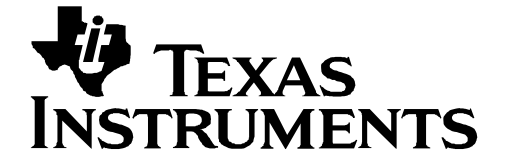

#### **IMPORTANT NOTICE**

Texas Instruments (TI) reserves the right to make changes to its products or to discontinue any semiconductor product or service without notice, and advises its customers to obtain the latest version of relevant information to verify, before placing orders, that the information being relied on is current.

TI warrants performance of its semiconductor products and related software to the specifications applicable at the time of sale in accordance with TI's standard warranty. Testing and other quality control techniques are utilized to the extent TI deems necessary to support this warranty. Specific testing of all parameters of each device is not necessarily performed, except those mandated by government requirements.

Certain application using semiconductor products may involve potential risks of death, personal injury, or severe property or environmental damage ("Critical Applications").

TI SEMICONDUCTOR PRODUCTS ARE NOT DESIGNED, INTENDED, AUTHORIZED, OR WARRANTED TO BE SUITABLE FOR USE IN LIFE-SUPPORT APPLICATIONS, DEVICES OR SYSTEMS OR OTHER CRITICAL APPLICATIONS.

Inclusion of TI products in such applications is understood to be fully at the risk of the customer. Use of TI products in such applications requires the written approval of an appropriate TI officer. Questions concerning potential risk applications should be directed to TI through a local SC sales office.

In order to minimize risks associated with the customer's applications, adequate design and operating safeguards should be provided by the customer to minimize inherent or procedural hazards.

TI assumes no liability for applications assistance, customer product design, software performance, or infringement of patents or services described herein. Nor does TI warrant or represent that any license, either express or implied, is granted under any patent right, copyright, mask work right, or other intellectual property right of TI covering or relating to any combination, machine, or process in which such semiconductor products or services might be or are used.

Copyright © 1998, Texas Instruments Incorporated

#### **TRADEMARKS**

TI is a trademark of Texas Instruments Incorporated.

Other brands and names are the property of their respective owners.

#### **CONTACT INFORMATION**

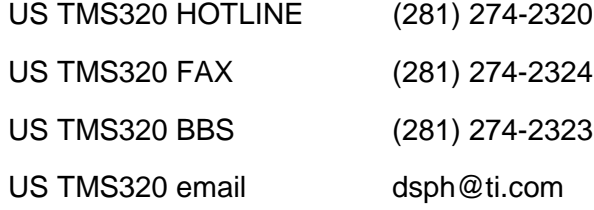

# **Contents**

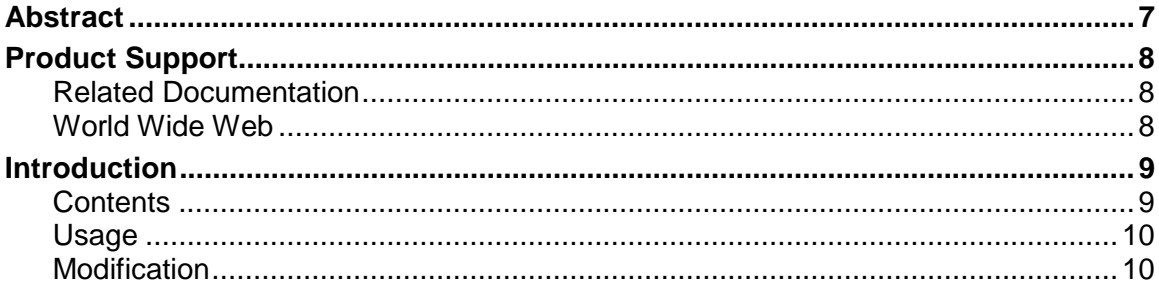

#### **Tables**

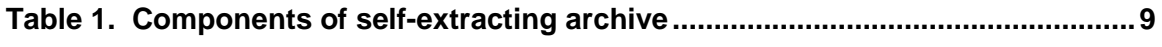

# **Writing to the C2000 Asynchronous Serial Port in C**

#### **Abstract**

This package demonstrates how to write to the C2000 asynchronous serial port from the Texas Instruments C compiler. The program is available on the Internet. This document contains download instructions.

# **Product Support**

ゼシ

# **Related Documentation**

The following list specifies product names, part numbers, and literature numbers of corresponding TI documentation.

❑ TMS320C2xx User's Guide, Literature Number SPRU127B

#### **World Wide Web**

Our World Wide Web site at www.ti.com contains the most up to date product information, revisions, and additions. Users registering with TI&ME can build custom information pages and receive new product updates automatically via email.

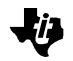

### **Introduction**

A program for writing to the C2000 asynchronous serial port can be obtained via the Internet by typing the following location into your browser and executing the self-extracting archive after downloading it:

ftp://ftp.ti.com/pub/tms320bbs/c2xxfiles/UART2XX.EXE

The uart2xx.exe program demonstrates how to write to the TMS320C2xx asynchronous serial port from the Texas Instruments C compiler. It is a C version of the uart.asm file found in Example C-9 of Appendix C in the TMS320C2xx User's Guide (SPRU127B). The program receives input from the serial port and echoes each character as it is received.

#### **Contents**

The components of the self-extracting archive and a description of each are listed in Table 1 below.

| <b>File</b>        | <b>Description</b>                                                                                                    |
|--------------------|----------------------------------------------------------------------------------------------------|
| main.c             | Main C module, which initializes the serial port settings and contains the<br>interrupt service routines.             |
| register.h         | Header file included by main.c, which contains all memory-mapped registers<br>that can be accessed in the C language. |
| cvectors.asm       | Assembly file which generates the C2xx vectors including the reset and serial<br>transmit and receive vectors.        |
| c203.cmd           | Linker command file describing memory map and sections for the C203.                                                  |
| uart2xx.doc        | This document (in Microsoft Word format).                                                                             |
| uart $2$ xx.htm    | This document (in HTML format).                                                                                       |
| $u$ art $2$ xx.txt | This document (in plain text format).                                                                                 |
| uart2xx.out        | Executable file for sample C program to be loaded by C2xx simulator or<br>hardware.                                   |
| build.bat          | Batch file for building uart2xx.out using only the Texas Instruments toolset.                                         |
| rts2xx.lib         | Runtime support library.                                                                                              |

Table 1. Components of the self-extracting archive

#### **Usage**

IF

To use the prgram, load serial.out into the debugger and then run it. Next, run a generic terminal program such as Hyperterm (included in Windows 95) and connect the PC serial port to the serial port on the C2000. Make sure to set the baud rate to 9600 baud if running at 20 MHz, or 19200 baud if running at 40 MHz. If the device is functioning properly, you will see "c203 UART is fine!" being transmitted repeatedly.

#### **Modification**

The baud rate and clock rate may be changed in the #define statements of main.c. To build, type build.bat from a DOS prompt. Or if using the GODSP Code Composer development system, create a project with the following files: rts2xx.lib, main.c, cvectors.asm, c203.cmd, and registers.h. Then build as usual.